## Create Issues

To create issue you should just click on Create button in main menu.

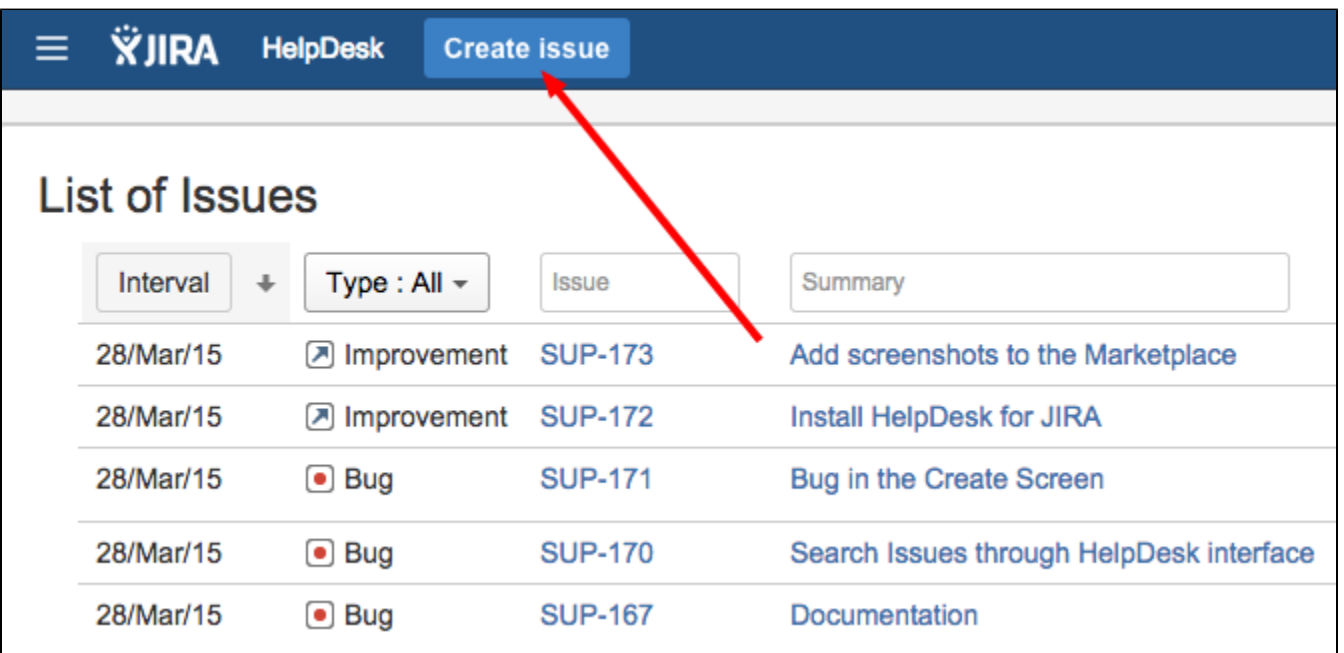

Be sure, your user must have right to "browse project, create issues, comments and attachments". We recommend create a new group something like helpdesk-customers and give needed permissions in project. After that you have to Define Group Memberships For a New [HelpDesk Users.](https://wiki.teamlead.one/display/HFJ196/Define+Group+Memberships+For+a+New+HelpDesk+Users)

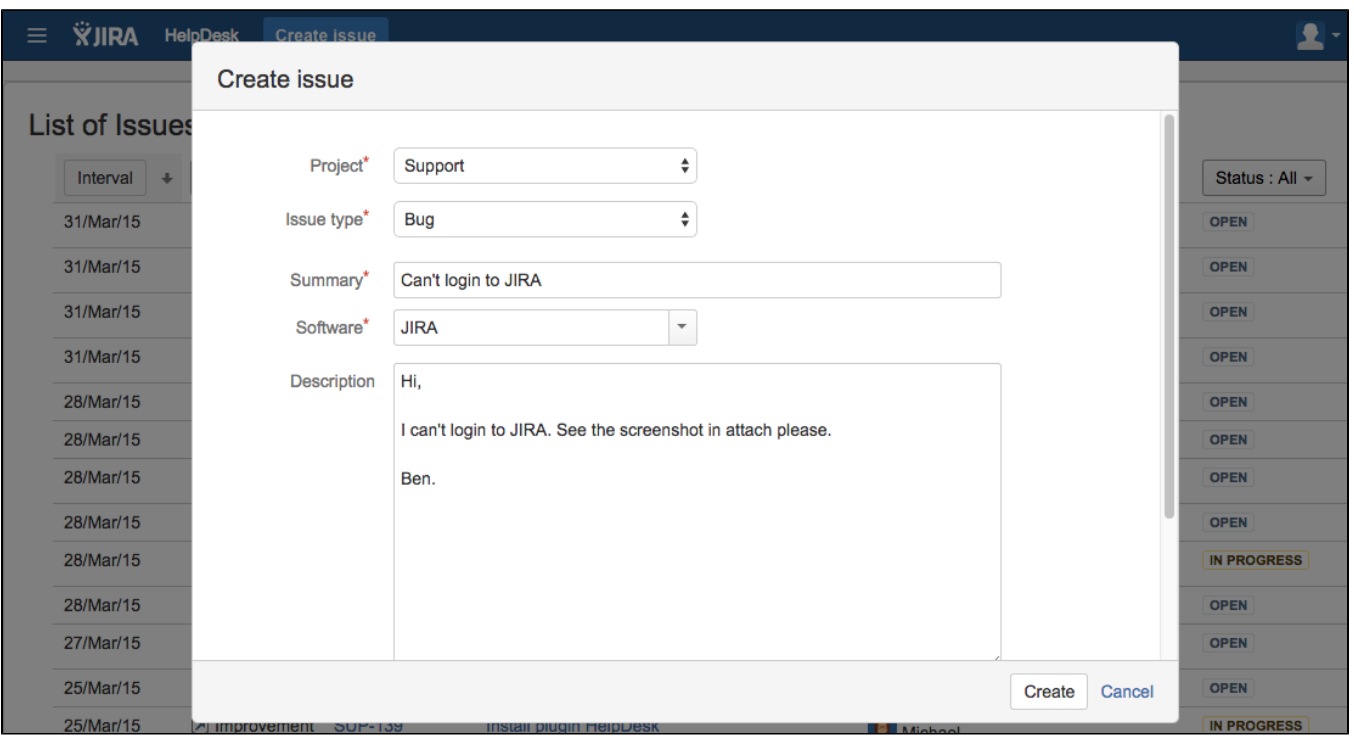